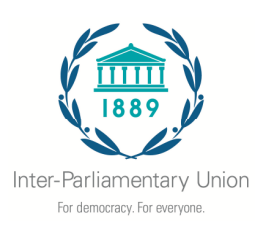

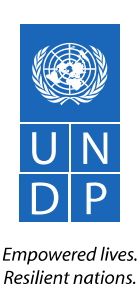

# **Investigación para el segundo Informe Parlamentario Mundial sobre**  *Rendición de cuentas gubernamental:*

# *realidades y perspectivas en torno a la supervisión parlamentaria*

# **Instrucciones para completar el Cuestionario para los parlamentos**

23 de noviembre de 2015

## **Descripción del cuestionario**

Este cuestionario está dirigido a todos los parlamentos nacionales. Tiene por objetivo reunir información sobre los procedimientos y las herramientas que los parlamentos utilizan para llevar a cabo las tareas de supervisión y lograr que el gobierno rinda cuentas. Los datos obtenidos servirán de base para preparar el segundo Informe Parlamentario Mundial. Puede obtener más información sobre el segundo Informe Parlamentario Mundial en www.ipu.org/gpr2.

En este cuestionario se usa el término "supervisión". Algunos parlamentos utilizan otros términos, como "examen", "control" o "evaluación de políticas públicas", para denotar funciones esencialmente similares. La "supervisión" se puede definir como toda actividad que consista en examinar (y ser capaz de cuestionar) los gastos, la gestión y las políticas del Gobierno de turno. Las actividades de supervisión comprenden también la formulación de preguntas a los ministros, la celebración de audiencias públicas, el examen de los informes aportados por los distintos ministerios, la evaluación de los informes de auditoría, etc. A efectos de este cuestionario, la supervisión no engloba actividades relacionadas con la elaboración de leyes, como el examen prelegislativo.

Los datos obtenidos a partir de este cuestionario se publicarán en línea en formato de datos abiertos en el marco del Informe Parlamentario Mundial, a menos que un parlamento solicite de forma explícita que sus respuestas no sean divulgadas. No se publicará ninguna información que permita identificar a alguien.

Este cuestionario forma parte de las actividades de investigación para el informe, junto con la *Petición de comunicaciones por escrito* y las encuestas y entrevistas a los parlamentarios, además de los grupos de discusión con múltiples interesados.

#### **Idiomas**

El cuestionario está disponible en inglés, francés y español. Se puede completar en línea (método preferido), en Word o en papel. Todos los documentos se encuentran en www.ipu.org/gpr2.

#### **Parlamentos bicamerales**

En los parlamentos bicamerales, cada cámara responderá al cuestionario de forma separada.

#### **Plazo**

El plazo para completar este cuestionario es el **20 de enero de 2016**.

# **Al responder a las preguntas:**

- Indique las respuestas colocando una "X" en el lugar apropiado
- Proporcione más información siempre que sea pertinente.

- En los lugares en que se indique, incluya los datos relativos a todo el 2015. Si solo dispone de datos correspondientes a parte del 2015, escriba las fechas que comprende.

Si tiene alguna pregunta, póngase en contacto con la Secretaría de la UIP escribiendo a gpr@ipu.org.

# **Opciones para completar el cuestionario**

## **1. En línea (opción recomendada):**

El cuestionario se puede completar en línea. Se ha enviado un correo electrónico invitando a realizar el cuestionario a todos los parlamentos nacionales. Este correo electrónico contiene un enlace único para cada cámara parlamentaria. Puede reenviar este enlace único a la persona adecuada de su parlamento que pueda ayudarle a responder al cuestionario.

Los Miembros de la UIP deberán haber recibido el correo electrónico de invitación a través de los canales habituales. Si no lo hubiera recibido, le rogamos que se ponga en contacto con nosotros escribiendo a: gpr@ipu.org

Si, por cualquier motivo, el parlamento al que pertenece no hubiera recibido el correo electrónico de invitación, también puede acceder a la versión en línea de este cuestionario en: http://fluidsurveys.com/s/GPR2-questionnaire/.

Para obtener más información sobre cómo completar el cuestionario en línea, consulte las instrucciones que figuran más adelante.

## **2. Por vía electrónica:**

El cuestionario se puede descargar en formato Word de www.ipu.org/gpr2. Una vez completado, envíelo por correo electrónico a: postbox@ipu.org

Al contestar el cuestionario, indique sus respuestas colocando una "X" en la opción adecuada del documento de Word. Asegúrese también de completar los recuadros de texto y comentarios cuando corresponda.

# **3. A mano:**

Este cuestionario también se puede descargar, imprimir y responder a mano. Los cuestionarios completados se pueden enviar a la UIP:

Correo electrónico: postbox@ipu.org

Fax: +41 22 919 41 60

Correo postal:

Inter-Parliamentary Union 5, chemin du Pommier CH-1218 Le Grand-Saconnex / Geneva, Suiza

#### **Contacto**

Para obtener más información, póngase en contacto con Andy Richardson o Doris Niragire, de la UIP: Tel: +41 22 919 41 50 Fax: +41 22 919 41 60 Correo electrónico: gpr@ipu.org

# **Instrucciones para completar el cuestionario en línea**

Las siguientes instrucciones le ayudarán a completar el cuestionario en línea y enviarlo correctamente a la UIP.

**Entrar en el cuestionario:** Le hemos enviado un **correo electrónico de invitación** que contiene un **enlace único** para acceder al cuestionario. Guarde este correo electrónico en un lugar seguro para referencias futuras. Si pierde este correo, póngase en contacto con nosotros escribiendo a gpr@ipu.org.

**Compartir el cuestionario con sus compañeros:** Si desea compartir el cuestionario con un compañero (por ejemplo, para que responda a una sección o a preguntas específicas), hágalo reenviando el correo electrónico de invitación.

**Navegar por el cuestionario:** Al final de cada página hay dos botones de navegación:

- **Botón "Next" (Siguiente)**: haga clic en este botón para guardar los datos de la página actual y pasar a la siguiente.
- **Botón "Back" (Atrás)**: haga clic en este botón para guardar los datos que ha ingresado en la página actual y volver a la página anterior del cuestionario.

**Descargar o imprimir una copia de sus respuestas al cuestionario**: Al final de cada página encontrará el botón "Download/Print Responses" (Descargar/Imprimir respuestas), que le permite descargar el cuestionario en formato PDF o Word.

**Interrumpir y cerrar el cuestionario:** Si le gustaría descansar y continuar en otro momento, haga clic en los botones "Next" (Siguiente), "Save" (Guardar) o "Save and continue later" (Guardar y continuar después).

**Reanudar el cuestionario:** Para reanudar el cuestionario, pulse en el enlace al cuestionario que se encuentra en el correo electrónico de invitación.

**Enviar el cuestionario:** Cuando haya llegado al final del cuestionario, envíe el cuestionario a la UIP y al PNUD haciendo clic en el botón "Submit" (Enviar).